# **Анализ деловых данных**

Решение задач оптимизации в MS Excel

#### **Средства MS Excel для анализа данных**

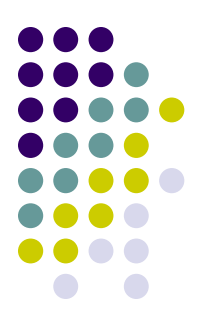

- Одно из наиболее важных достоинств Excel состоит в том, что он позволяет легко и быстро выполнять анализ «чтоесли» и на его основе составлять прогнозы на будущее. Анализ «что-если» - это процесс поиска ответов на вопросы типа: «Что будет, если процентная ставка кредита поднимется с 8,5% до 9%?» и т. д. Можно изменять основные переменные и в ячейках с формулами будут результаты этих изменений.
- Помимо такого анализа «вручную», Excel содержит целый ряд полезных средств планирования, к числу которых относятся процедуры **Подбора параметра и Поиска решения.**

# **Подбор параметра**

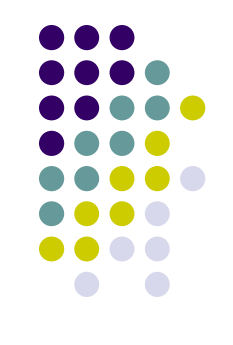

- **● Подбор параметра средство Excel, позволяющее решать так называемую обратную задачу, когда требуется, меняя значение одного из исходных данных (параметров), получить заданное значение результата.**
- При этом результат решения задачи должен быть задан в целевой ячейке формулой, содержащей ссылку на изменяемую ячейку с параметром.
- При подборе параметра его значение непрерывно изменяется, пока результат в целевой ячейке не станет равным заданному числу.

# **Подбор параметра**

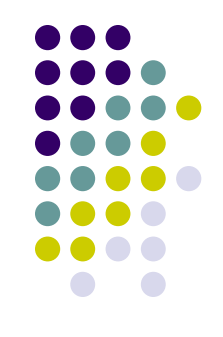

- Для работы с командой **Подбор параметра** необходимо, чтобы в листе находились:
- 1. формула для расчета в целевой ячейке;
- 2. изменяемая ячейка с параметром;
- 3. все прочие величины, встречающиеся в формуле.
- Для подбора параметра выполняется команда **Подбор параметра** на вкладке **Данные (Анализ «что-если»)**, и в открывшемся диалоговом окне задаются:
- 1. в поле ввода *Установить в ячейке* ссылка на целевую ячейку;
- 2. в поле ввода *Значение* требуемое значение;
- 3. в поле ввода *Изменяя значение ячейки* ссылка на изменяемую ячейку.

### **Поиск решения**

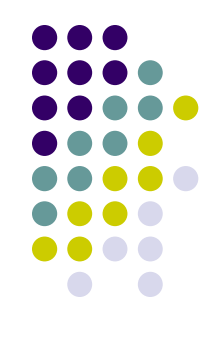

- Если решение найдено, его можно сохранить, нажав кнопку <OK> (подобранное значение параметра сохранится в изменяемой ячейке), или вернуться к исходному состоянию, нажав кнопку <Отмена>.
- Решение может быть не найдено, если результат зависит не от одного параметра или если изменяемая ячейка и целевая ячейка логически не связаны.
- В тех случаях, когда **оптимизационная задача** содержит **несколько переменных величин**, для анализа необходимо воспользоваться **надстройкой Поиск решения**.

### **Поиск решения**

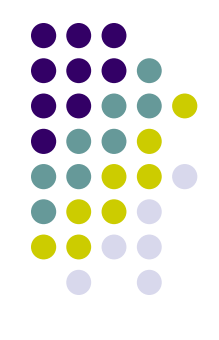

- В повседневной жизни мы часто сталкиваемся с необходимостью решать оптимизационные задачи. Каждый раз, когда мы заходим в магазин, перед нами встает одна и та же проблема: как максимально удовлетворить потребности, соизмеряясь с возможностями кошелька.
- В деловой жизни предприниматели постоянно сталкиваются с проблемами, начиная с планирования штата сотрудников, фонда зарплаты и заканчивая составлением оптимального плана производства и оптимизацией капиталовложений.

### **Поиск решения**

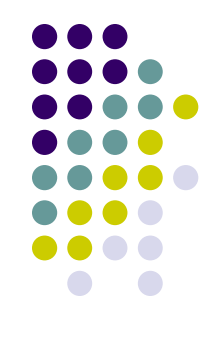

- Несмотря на многообразие таких задач, встречающихся в жизни и экономике на каждом шагу, Excel предлагает единый мощный инструмент их решения - средство поиска оптимального решения. Необходимо только грамотно сформулировать для Excel задачу (**составить ее математическую модель**), а оптимальное решение будет найдено быстро и точно.
- Рассмотрим **решение линейных оптимизационных задач** на примере типичных ситуаций: *планирование производства (на лекции), планирование штатного расписания, составление сплавов и смесей, транспортная задача (на практике).*

#### **Математическая модель**

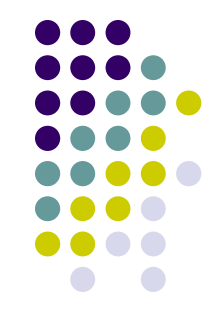

*● Математическая модель* – достаточно точное описание с помощью математического аппарата (уравнений, неравенств или их систем) исследуемого экономического процесса или объекта.

## **Задача планирования производства**

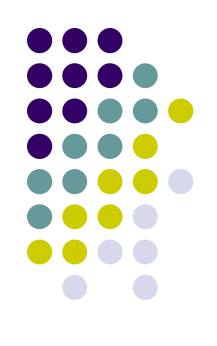

● Фирма производит две модели А и В сборных книжных полок. Их производство ограничено наличием сырья (высококачественных досок) и временем машинной обработки. Для каждого изделия модели А требуется 3 кв. м досок, а для изделия модели В - 4 кв.м. Фирма может получать от своих поставщиков до 1700 кв.м досок в неделю. Для каждого изделия модели А требуется 12 мин машинного времени, а для изделия модели В - 30 мин. В неделю можно использовать 160 ч машинного времени. Сколько изделий каждой модели следует выпускать фирме в неделю, если каждое изделие модели А приносит 2 долл. прибыли, а каждое изделие модели В - 4 долл. прибыли?

#### **Математическая модель задачи**

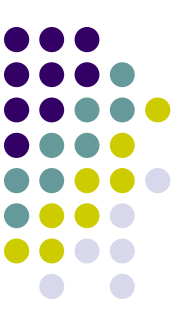

Обозначим: х - количество изделий модели А, выпускаемых в течение недели, у - количество изделий модели В. Прибыль от этих изделий равна 2х+4у долл. Эту прибыль нужно максимизировать. Функция, для которой ищется экстремум (максимум или минимум), носит название целевой функции. Беспредельному увеличению количества изделий препятствуют ограничения. Ограничено количество материала для полок, отсюда неравенство Зх + 4у ≤1700 . Ограничено машинное время на изготовление полок. На изделие А уходит 0,2 часа, на изделие В - 0,5 часа, а всего не более 160 ч, поэтому 0,2х + 0,5у ≤ 160 . Кроме того, количество изделий - неотрицательное число, поэтому х ≥ 0,  $y \geq 0$ .

#### **Математическая модель задачи**

- Формально наша задача оптимизации записывается так:
- Целевая функция прибыль

 $2x + 4y \rightarrow max$ 

Ограничения

 $3x + 4y \le 1700$  $0,2x + 0,5y \le 160$  $x \geq 0, y \geq 0$ 

● Теперь решим эту задачу в Excel.

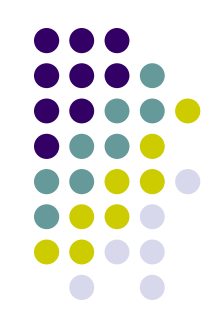